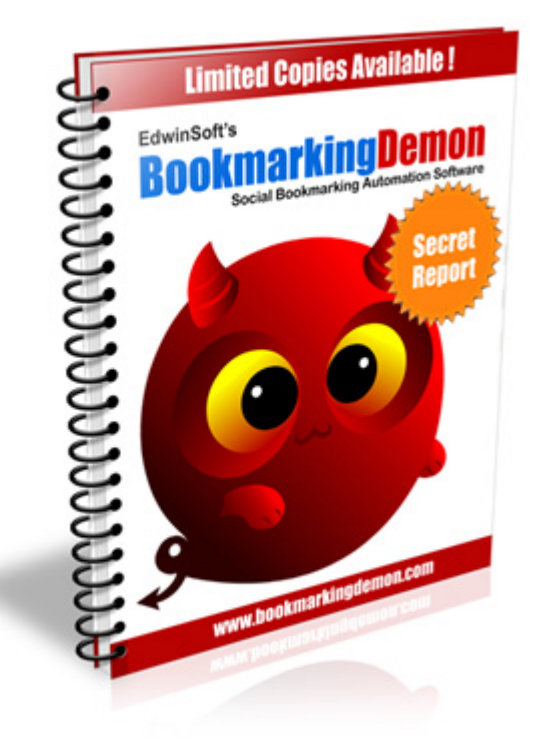

# **Social Bookmarking Overview**

### *Brought to you by BookmarkingDemon*

You may freely distribute this report, but you may not republish any part of it, or change it in any way.

All rights reserved, Copyright 2006-2010, Digital Online Market Pte Ltd

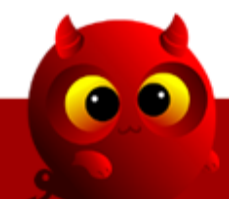

## **DISCLAIMER**

This material is for general information purposes only and should not be used as a formal business or financial advice. This material represents our view and knowledge as of the date of publication. Due to unknown risks in any business and the ever changing nature of the Internet, we reserve the rights to update and alter this material without any given notice. We will not be held liable for any errors and inaccuracies found in this material. We will not accept any responsibility arising from any liability resulting from the use of our material. But we assure our customers that we will do our best to provide information as accurate as possible.

Any income, earnings or web traffic statements found in our materials are estimates. There is no guarantee that you will achieve the same level of success as results vary for different individuals. Results will vary based on your experience, skill, desire, ability and many other factors beyond our control. Using this material is at your own risk and we are not liable for your future success or failure.

All product names or websites mentioned are trademarks of their respective owners. They are used for general information purposes only and we are neither affiliated with them nor sponsored or approved by them. Any individuals, organizations and websites mentioned here are not intentional and none of them have endorsed this material.

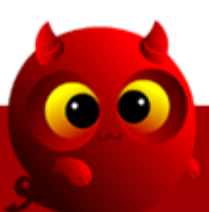

Dear Friend,

You might have heard all the hype surrounding the term Social Bookmarking in the past months. There are many ebooks on the topic but none of them are teaching you the correct way to bookmark your site.

In this report, you will know how to do proper social bookmarking and pinging to gain free backlinks. We will go through step by step on account creation, bookmarking your URL, pinging your profile page and camouflaging your bookmarks. This ensures that you are getting the full benefits from your social bookmarking efforts.

We will also review some of the common problems when you use automated social bookmarking software.

Enjoy this report!

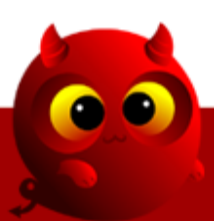

## **Table Of Contents**

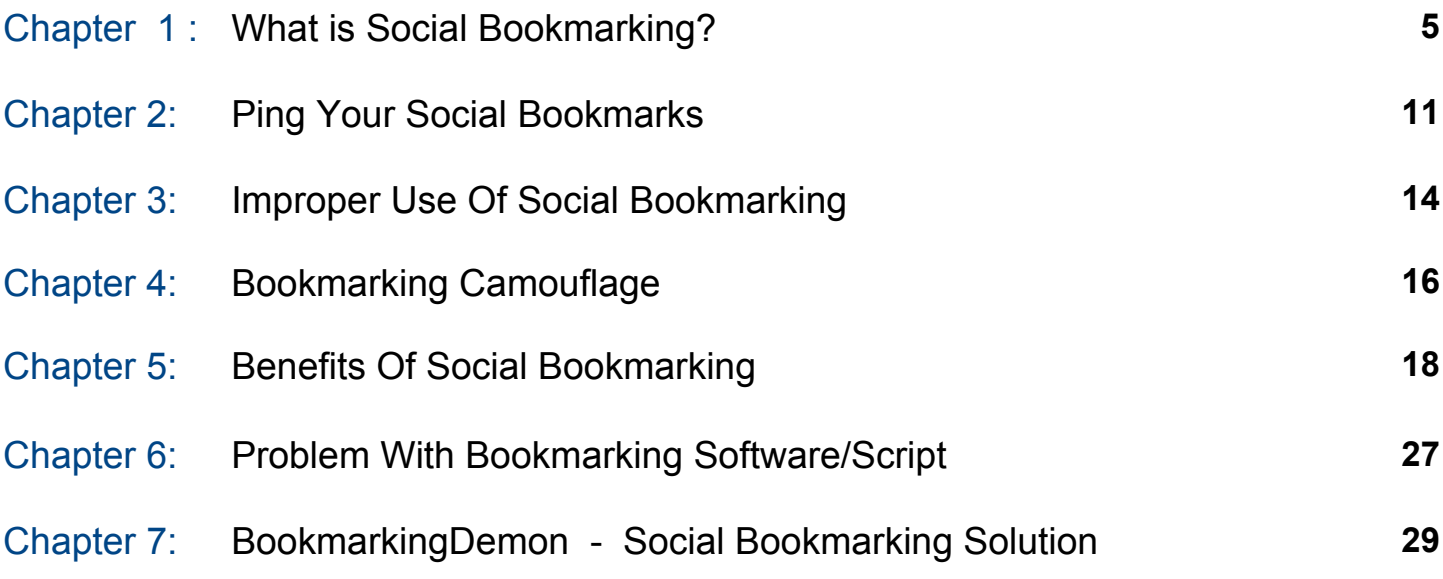

4

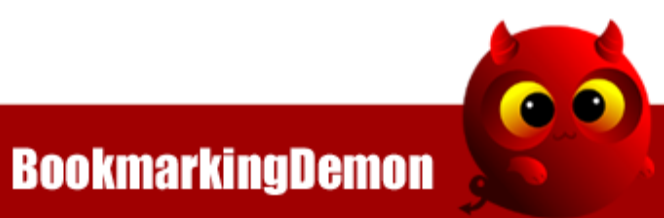

## **Chapter 1: What Is Social Bookmarking?**

Social Bookmarking websites are basically sites that categorize and store bookmark links. Millions of visitors flood these Social Bookmarking sites to search for information. So the idea of bookmarking is to post links back to your web page from these Social Bookmarking websites.

You will specify some keywords (we call it TAGS) which categorize your bookmark. In this chapter I will show you how to register and bookmark your site at one of the biggest social bookmarking site - delicious.com

## *STEP 1*

Go to [www.delicious.com](http://www.delicious.com/) and click on the green button 'Join Now' at the top right.

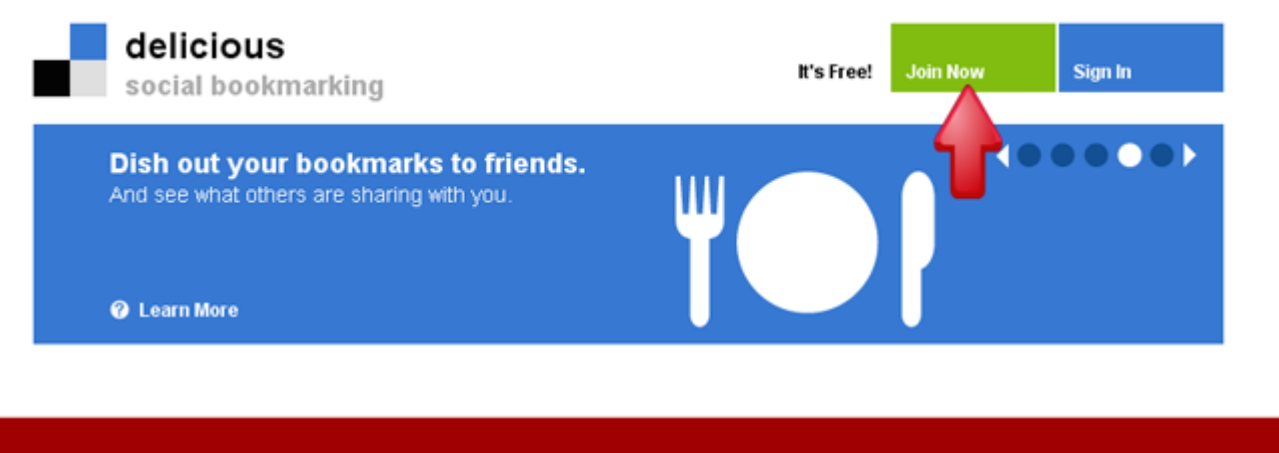

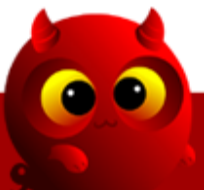

Key in the required details and click the green button 'Register'.

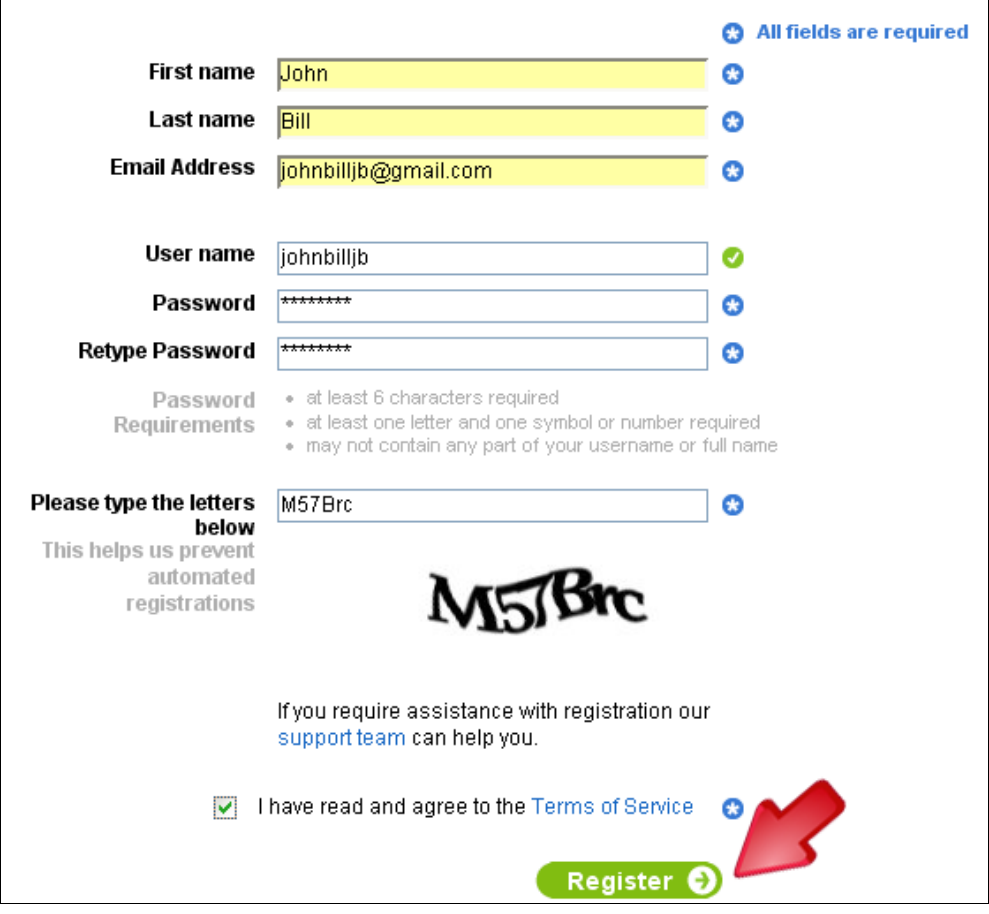

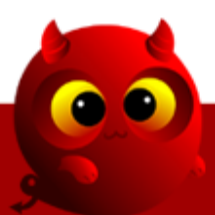

7

Next you will see the following screen, click your username at the top.

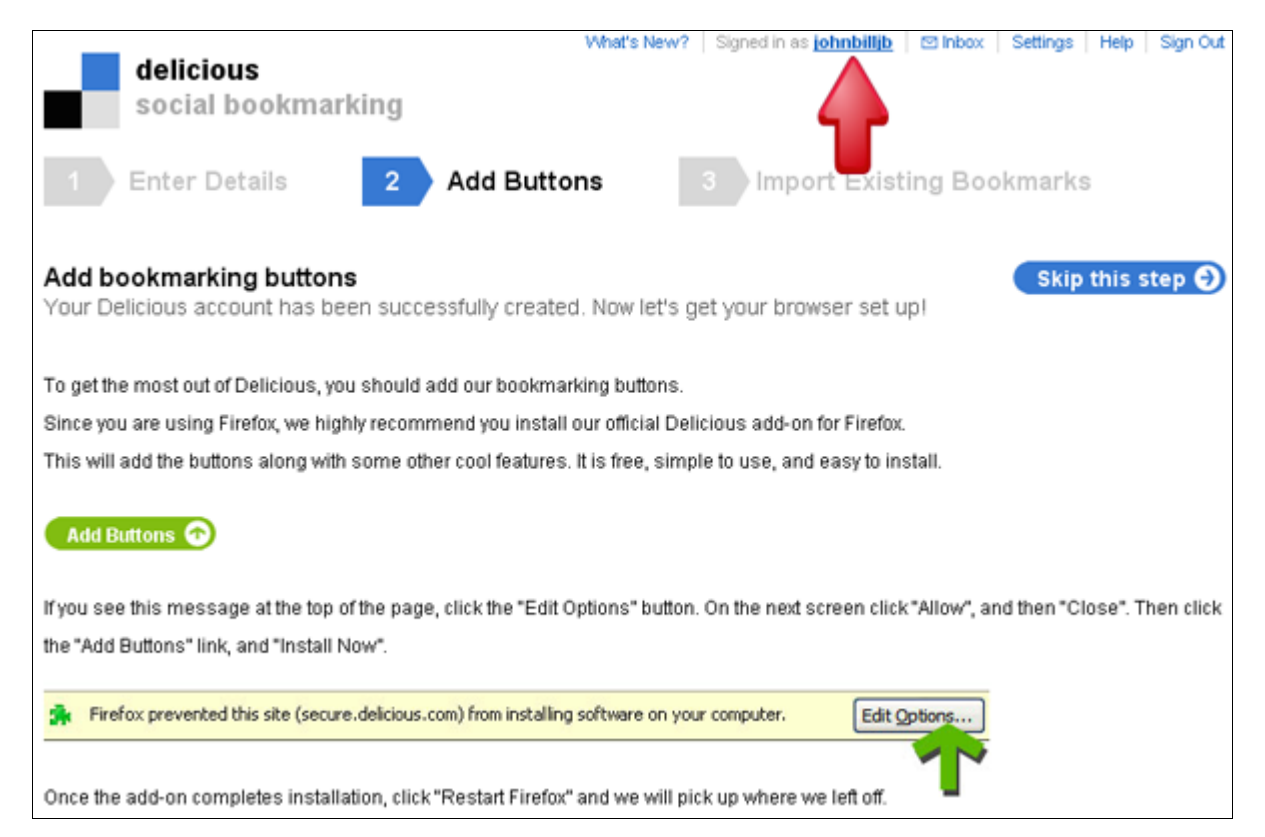

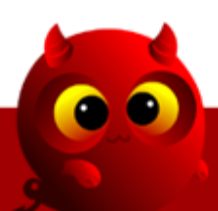

### Click the link 'Save a new bookmark'

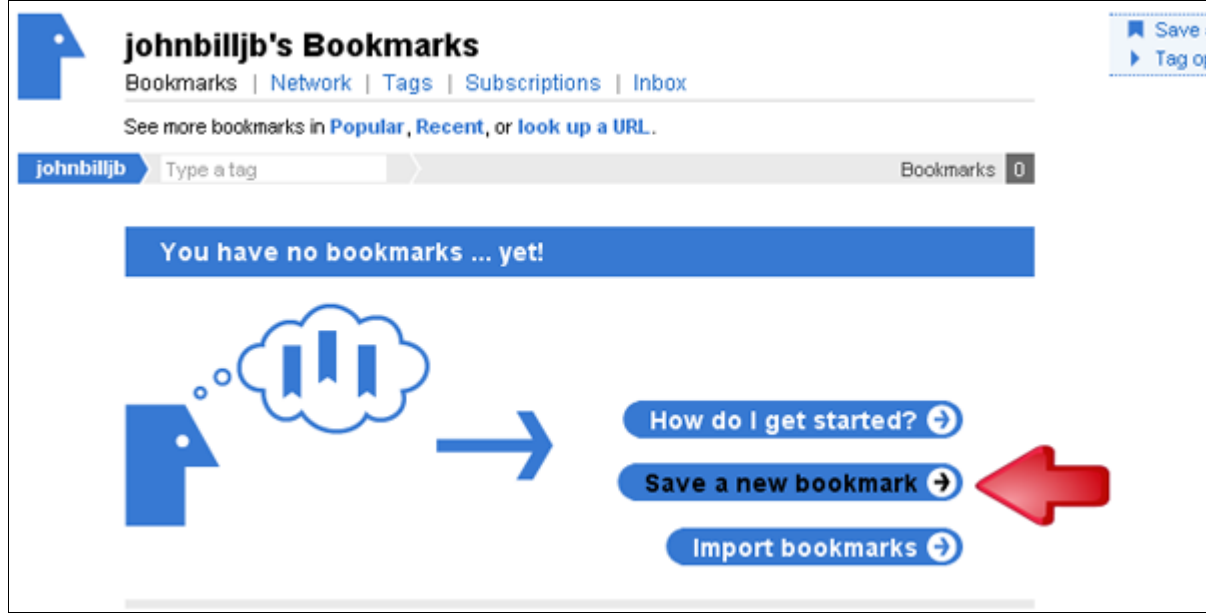

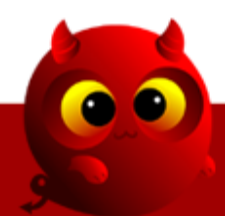

Enter the URL that you want to bookmark and click 'next'.

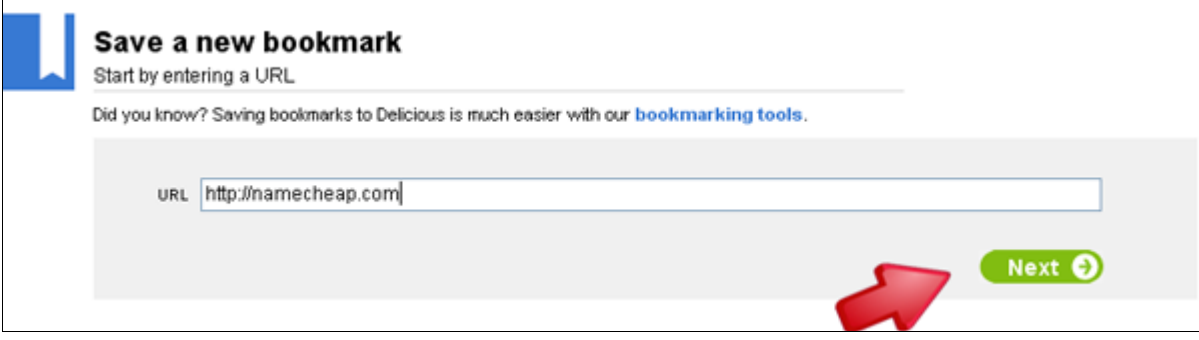

### *STEP 6*

Enter the notes and tags for your URL and click 'Save'.

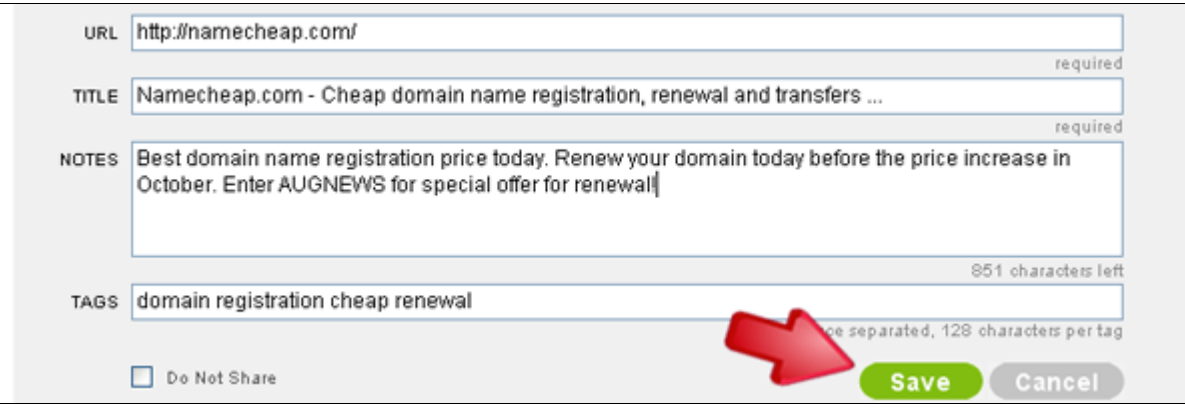

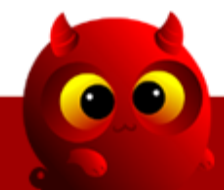

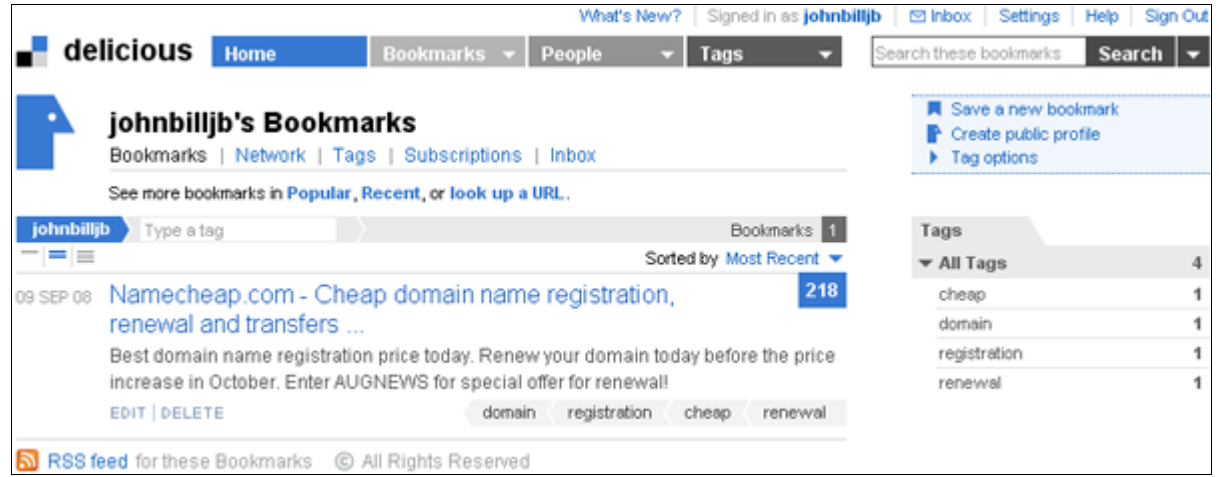

Now you have one free backlink to your site! You can improve your bookmark by using a keyword link. For example, if you want to rank for 'Cheap domain name registration':

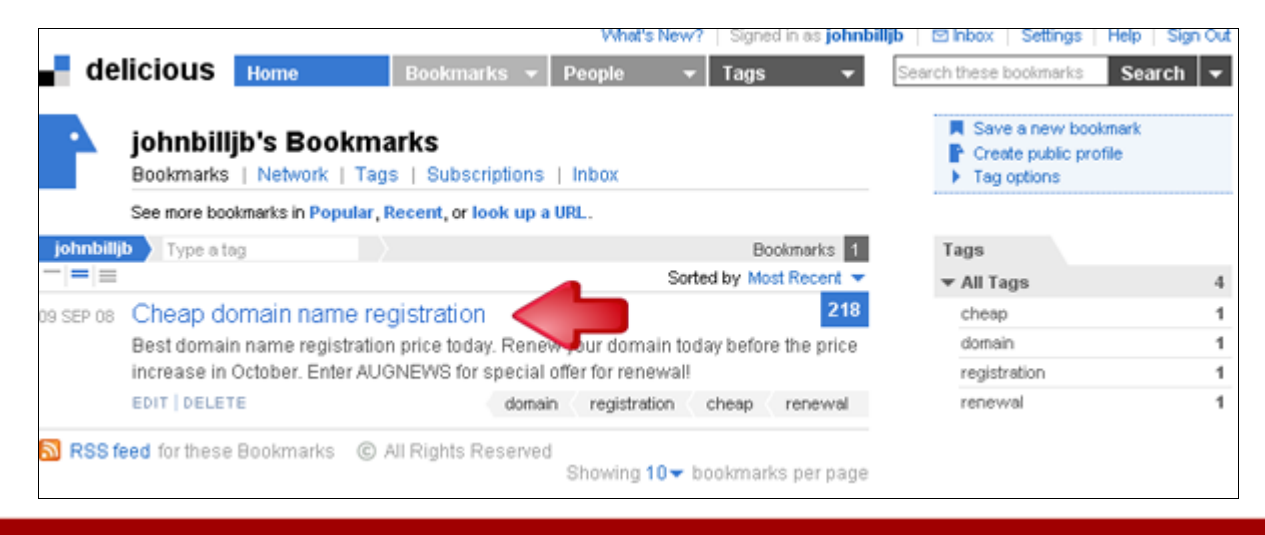

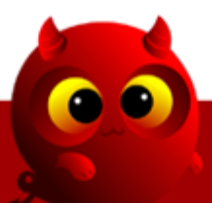

## **Chapter 2: Ping Your Social Bookmarks**

After you have created your account and bookmarked your website, the final step is to ping your bookmark. Pinging basically tells the search engines that something new is available.

From our example in chapter 1, the account we created at delicious.com gave us 10 new pages:

- the profile page at <http://delicious.com/johnbilljb>
- the profile's RSS page at <http://feeds.delicious.com/v2/rss/johnbilljb>
- the 4 tag pages at <http://delicious.com/johnbilljb/domain> <http://delicious.com/johnbilljb/registration> <http://delicious.com/johnbilljb/cheap> <http://delicious.com/johnbilljb/renewal>
- the 4 tag RSS pages at

<http://feeds.delicious.com/v2/rss/johnbilljb/domain>

[http://feeds.delicious.com/v2/rss/johnbilljb/registration](http://feeds.delicious.com/v2/rss/johnbilljb/domain)

[http://feeds.delicious.com/v2/rss/johnbilljb/cheap](http://feeds.delicious.com/v2/rss/johnbilljb/domain)

[http://feeds.delicious.com/v2/rss/johnbilljb/renewal](http://feeds.delicious.com/v2/rss/johnbilljb/domain)

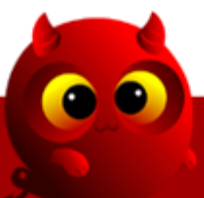

The fastest way is to ping the main profile page: http://delicious.com/johnbillib The spiders will automatically detect the RSS feed of that page and crawl the links found.

Pinging is very simple.

*STEP 1* Go to [www.pingomatic.com](http://www.pingomatic.com/)

*STEP 2* Enter the details as required.

*STEP 3* Tick the boxes in 'Services to ping' and click the button 'Send Pings'

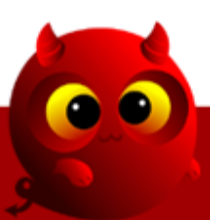

The following is a screenshot of Pingomatic:

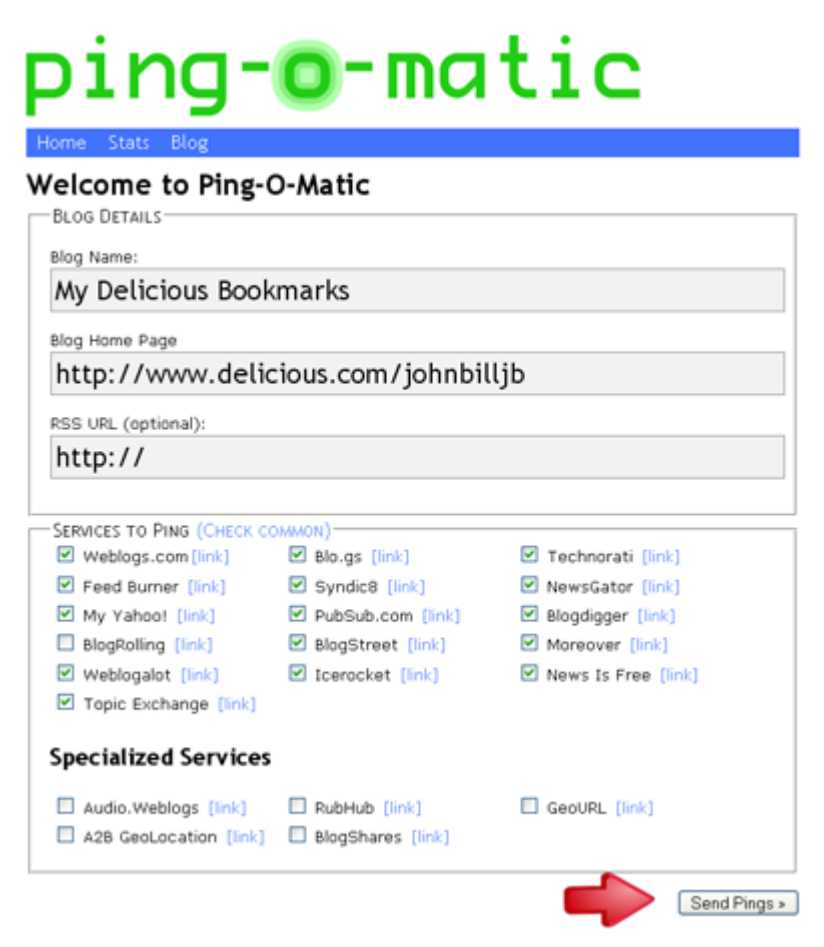

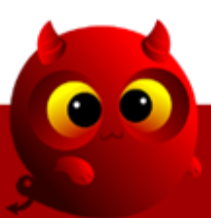

## **Chapter 3: Improper Use Of Social Bookmarking**

Many users got greedy and started bookmarking aggressively at these social bookmarking sites. Social bookmarking sites are now stricter with the links that appear on their sites. They are also on the lookout for 'Self Promoters'.

As we know, if we bookmark our own sites aggressively, we are labeled as 'Self Promoters'. Some social bookmarking sites are fine with it but others will simply delete your bookmarking account.

How does a 'Self Promoter' bookmarking account looks like?

1) It contain links to similar looking sites. For example: Adsense blogs and Ebay affiliate stores.

2) It contain links to the same domain name. For example:

- dogtrainingpowercourse.com/cheap-dog-training/
- dogtrainingpowercourse.com/buy-good-dogs/
- dogtrainingpowercourse.com/discipline-your-dog/
- dogtrainingpowercourse.com/dog-training/
- dogtrainingpowercourse.com/new-age-training/

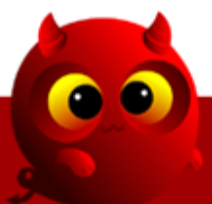

The following shows how an account with all links pointing to the same domain name looks like. When someone complains about this bookmarking account, it will most likely get visual inspected and banned from the social bookmarking site.

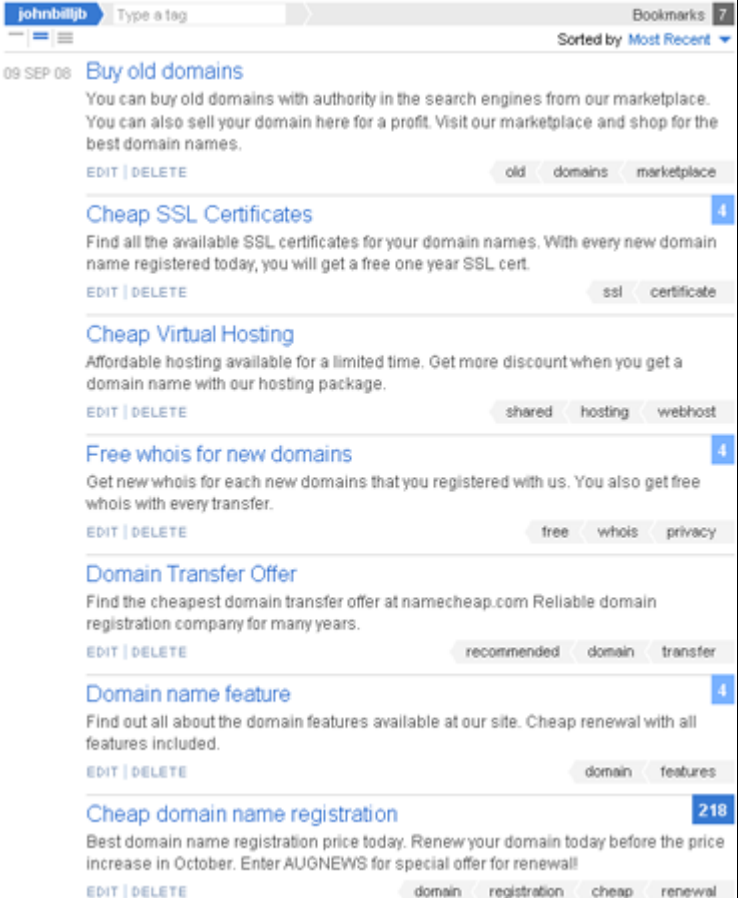

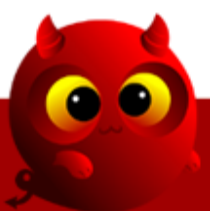

## **Chapter 4: Bookmarking Camouflage**

Before we move on, take a look at your browser's bookmarks. You will find many different bookmarks to totally different sites. **This is how a bookmarking account should look like**.

Therefore your online bookmarking account should look similar. The proper way to bookmark your own URL is to camouflage it. You have to hide it among links not related to your site. For every URL that you intend to bookmark, you might want to add three to five other unrelated bookmarks.

These are some common things that most people love to bookmark:

- interesting videos.
- latest celebrity gossips.
- sports results.
- the latest world news.
- any other interesting sites that you can think of.

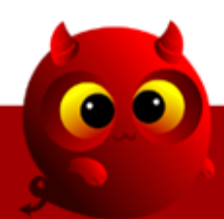

This is how a camouflage bookmarking account looks like. As you can see the two links that I intend to promote are hidden among many other links. This account will definitely pass a visual inspection.

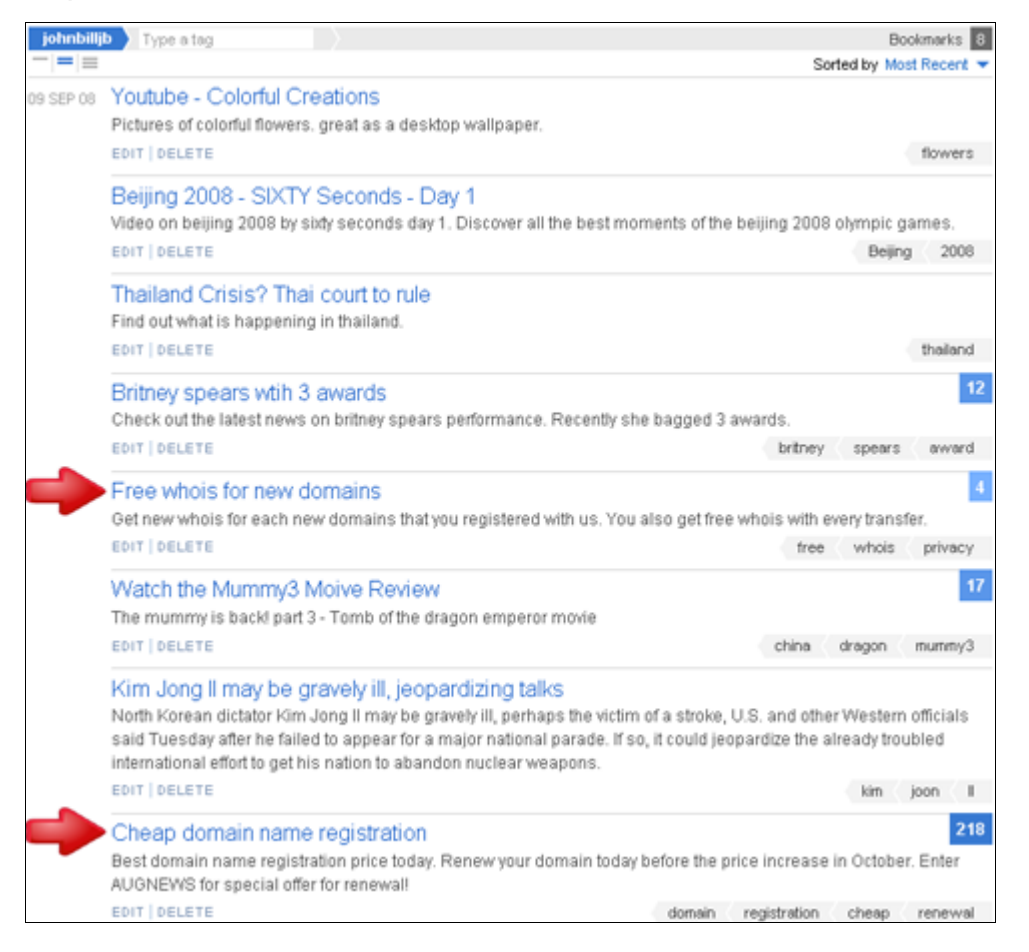

![](_page_16_Picture_2.jpeg)

## **Chapter 5: Benefits Of Social Bookmarking**

Social bookmarking is one of the easiest ways to get your site indexed in the search engines. The main benefit of social bookmarking is getting free traffic from the search engines. With social bookmarking, you can easily rank for long tail keywords in the search engines.

#### **Common Question:**

I heard that Social Bookmarking is no longer effective? Is it true?

#### **Answer:**

18

I never believed in what the so call 'gurus' said.

- the 'gurus' said blog and ping is no longer effective.
- the 'gurus' said article submission is no longer effective.
- the 'gurus' said you cannot have duplicate content.
- the 'gurus' said you cannot have too many links.
- the 'gurus' said .....

Stop listening to what people said and **TEST IT YOURSELF**. Most of us are not willing to test new methods because we like to be told what is working and what is not.

- we are too lazy to test.
- we are afraid of failure (losing money).

Because of the fear of failure, we like to take the easy way out by believing what the 'gurus' have said. The 'gurus' made their money by exploiting our weaknesses.

To test the effectiveness of social bookmarking, I used it on hundreds of new websites across different niches. These niche sites are nothing special. They are simple websites which can be set up in under 30 minutes.

My websites:

- Using free product RSS feeds as content. No unique content. Yes...thin affiliate websites.
- 5-30 pages of products.
- Each page targets one long tail keyword.

My linking strategy:

19

- Run BMD once across all the pages.
- One BMD run gave me around 100 links.

That is all I did. I did not use any other web promotion strategies. The next few pages show random screenshots of the number of unique visitors to some of my niche websites.

![](_page_18_Picture_10.jpeg)

![](_page_19_Figure_0.jpeg)

![](_page_19_Picture_1.jpeg)

![](_page_20_Figure_0.jpeg)

![](_page_20_Picture_1.jpeg)

![](_page_21_Figure_0.jpeg)

![](_page_21_Picture_1.jpeg)

![](_page_22_Figure_0.jpeg)

![](_page_22_Picture_1.jpeg)

![](_page_23_Figure_0.jpeg)

![](_page_23_Picture_1.jpeg)

![](_page_24_Figure_0.jpeg)

![](_page_24_Picture_1.jpeg)

Most of the unique visitors came from the search engines. As you can see, I'm not showing you a screenshot of a site that has 2000 uniques a day. It is up to the 'gurus' to fake it and show you.

What I have shown you are simple sites that anyone can setup easily and average 28 unique visitors per day with little effort.

28 x30 = 840 unique visitors a month.

Assume your conversion sucks – 1% Assume your affiliate profit sucks – \$1 per visitor

That is  $(\$8.40$  per month x  $12) = \$100.80$  per year.

Multiple \$100 by the number of sites that you intend to build = **\$your gross annual income**.

I can easily make each of my niche site earn ten times more by:

- bookmarking regularly instead of a onetime run
- mixing with other linking strategies on top of social bookmarking
- adding new unique content to my thin affiliate websites

![](_page_25_Picture_10.jpeg)

## **Chapter 6: Problem With Bookmarking Software/Script**

The main problem with social bookmarking is that it is time consuming. You have to manually create your bookmarking accounts and then bookmark your websites. If you want to bookmark to hundreds of social bookmarking sites, you will spend hours just to bookmark one URL.

To automate the bookmarking process, many social bookmarking software and scripts are being created. Many of them are way overpriced. Some of these tools have ridiculous monthly fees.

Most of them are spamming tools developed to destroy the Social Bookmarking sites. These spamming tools randomly generate account name and passwords at these Social Bookmarking sites and post hundreds of links at a single go.

One major problem with these tools is that they leave footprints with their duplicate content issue. Imagine creating accounts at 100 social bookmarking sites with the same login name. Your login name can be easily tracked down and you might be accused of spamming.

When you bookmark an URL across all those accounts, the same title, tags and description will appear at all 100 social bookmarking sites. This can be an issue of duplicate content and the search engines will discount all your bookmarking links.

![](_page_26_Picture_6.jpeg)

A good social bookmarking software **MUST** have the following features:

1) Able to randomize the bookmark's title, description and tags.

2) Able to add your own Scuttle, ScuttlePlus, Pligg and PHPDug sites.

3) Able to camouflage your bookmarks with other links.

4) Able to create bookmarking accounts with different usernames.

5) Able to ping your bookmarks.

- 6) Able to schedule your bookmarks at different time.
- 7) Able to verify your email.
- 8) Able to use multi-threading for faster bookmarking.

There is only one tool in the market today with all the above main features.

[http://bookmarkingdemon.com](http://www.wordpress-master.com/recommends/bookdemon)

![](_page_27_Picture_11.jpeg)

## **Chapter 7: BookmarkingDemon – Social Bookmarking Solution**

BookmarkingDemon was created in year 2006 and is the only social bookmarking software that has regular updates with new features. Besides the upgrades, it is also being updated regularly to adapt to the new changes in the social bookmarking world.

[http://bookmarkingdemon.com](http://www.wordpress-master.com/recommends/bookdemon)

The next few pages will show screenshots of BookmarkingDemon's development from version 1 to version 5.

![](_page_28_Picture_4.jpeg)

### **BookmarkingDemon Version 1:**

![](_page_29_Picture_13.jpeg)

![](_page_29_Picture_2.jpeg)

![](_page_29_Picture_4.jpeg)

### **BookmarkingDemon Version 2:**

![](_page_30_Picture_13.jpeg)

![](_page_30_Picture_2.jpeg)

### **BookmarkingDemon Version 3:**

![](_page_31_Picture_11.jpeg)

![](_page_31_Picture_2.jpeg)

### **BookmarkingDemon Version 4:**

![](_page_32_Picture_11.jpeg)

![](_page_32_Picture_2.jpeg)

### **BookmarkingDemon Version 5:**

![](_page_33_Picture_13.jpeg)

![](_page_33_Picture_2.jpeg)

As you can see, we have taken every effort to upgrade the software and improve it over the years. All these without charging a single upgrade fee! BookmarkingDemon is a onetime investment without any monthly fee!

The current BookmarkingDemon version 5 is the most powerful version we have ever created. Make sure you check out our site at [http://bookmarkingdemon.com](http://www.wordpress-master.com/recommends/bookdemon)

Why BookmarkingDemon?

- Bookmark to 100+ social bookmarking sites.
- Add your own Scuttle, ScuttlePlus, Pligg and PHPDug sites.
- Create randomized account usernames.
- Bookmark to random accounts with randomized titles, tags and descriptions.
- Bookmarking camouflage.
- Email verification.
- Scheduler to drip your bookmarks
- Pinging Feature.

35

- Random proxy servers.
- Multi threading for faster bookmarking.
- URL crawling and RSS crawling feature.
- Visual aid with decaptcher

![](_page_34_Picture_15.jpeg)

On top of that, you will also get my **BMD Ultimate Guide** -

![](_page_35_Picture_1.jpeg)

It is a full guide on how to use BookmarkingDemon with simple step by step instructions. In addition, I have added my **personal bookmarking strategies** – How to build your own Ultimate Social Bookmarking Network. I used my bookmarking network to dominate most of the longtail keywords in the search engines.

![](_page_35_Picture_3.jpeg)

If you compare BookmarkingDemon with other tools in the market, you will find that it has

the best value in terms of features and pricing. No other software is packed with all the features at such a low price.

Stop wasting your time submitting your bookmarks manually. Get a copy of [http://bookmarkingdemon.com](http://www.wordpress-master.com/recommends/bookdemon) today.

To your success.

dwin Brian

Edwin Brian Digital Online Market Pte Ltd http://edwinsoft.com

![](_page_36_Picture_6.jpeg)

## **Own a Copy of** [BookmarkingDemon](http://www.wordpress-master.com/recommends/bookdemon) **today!**

![](_page_37_Picture_1.jpeg)

![](_page_37_Picture_2.jpeg)